# **Fiche méthodologique pour utiliser le catalogue PMB**

## **Accès à PMB**

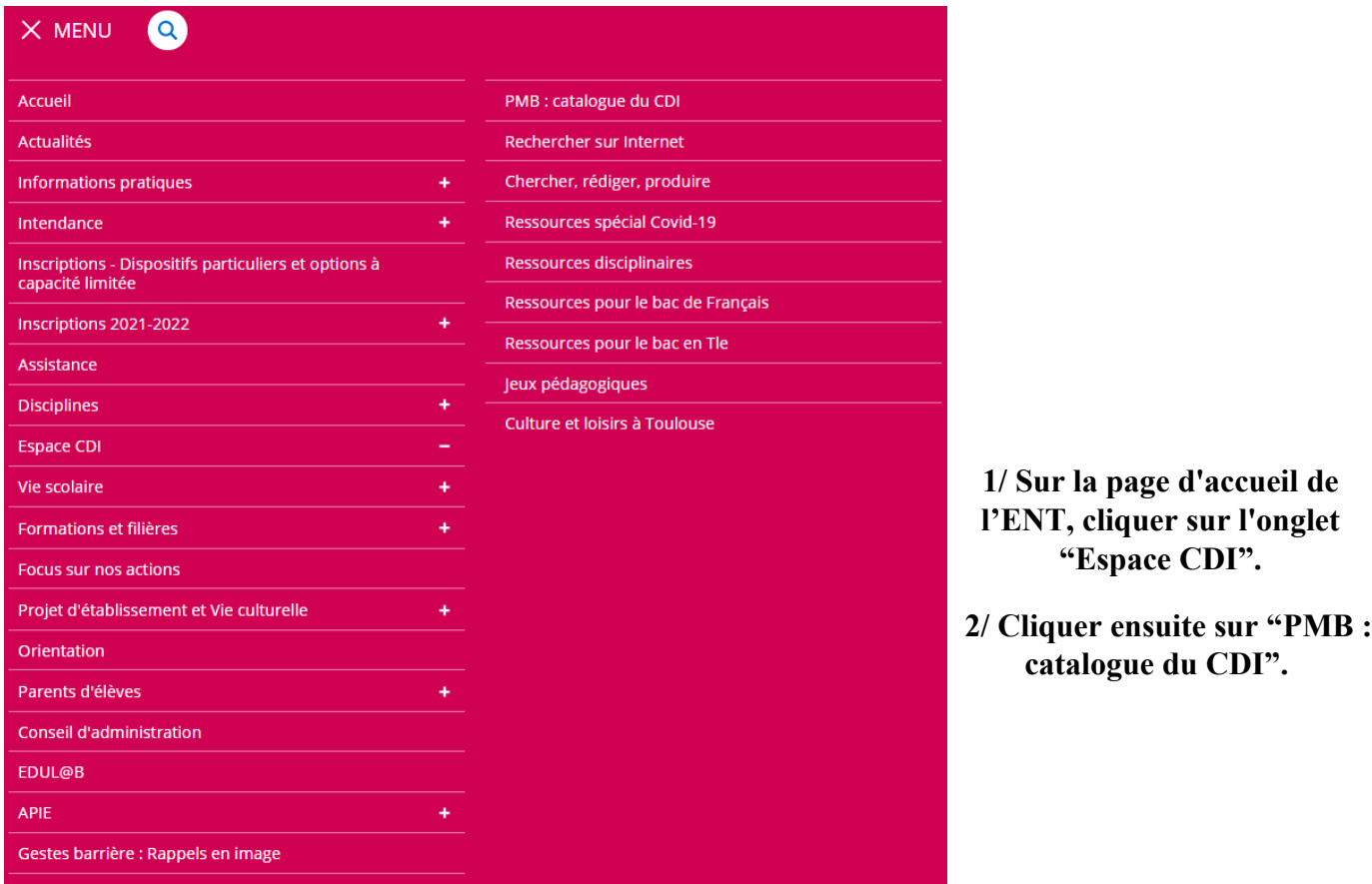

#### **3/ Cliquer ensuite sur le tableau pour accéder au catalogue**

Mentions légale

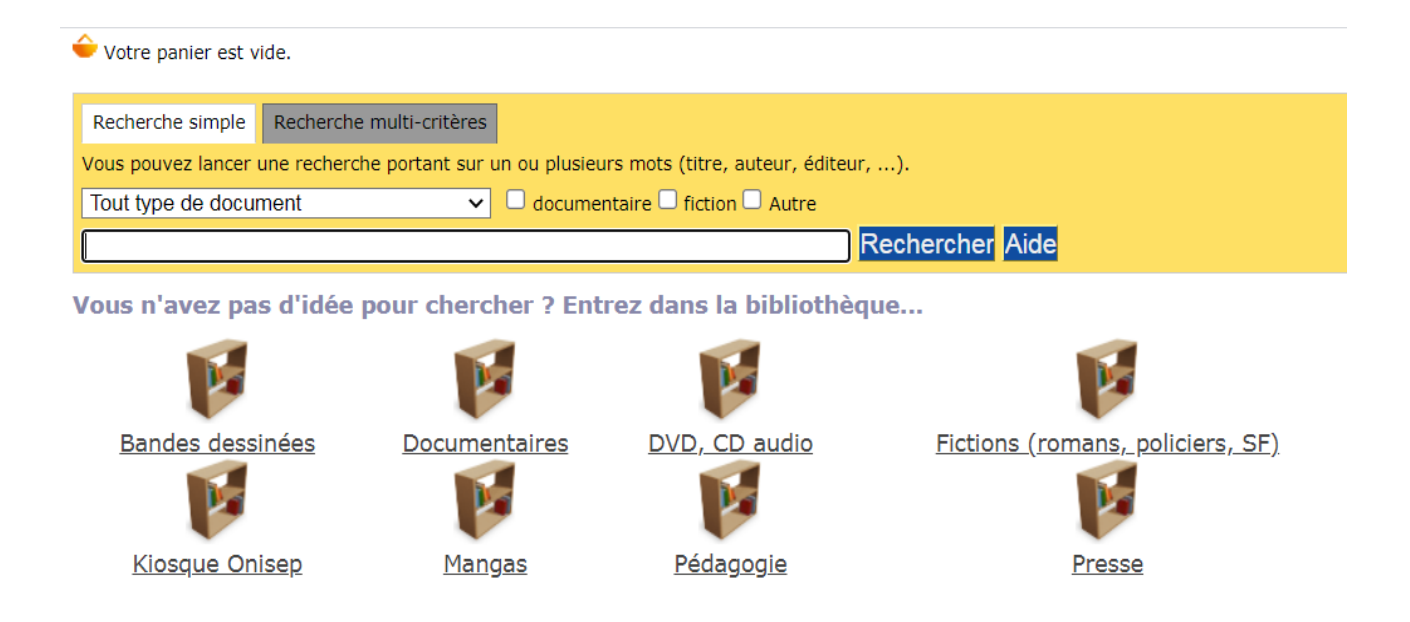

## **4/ Fonctionnalités du catalogue PMB**

- Cocher la nature du document que vous cherchez :

✔ documentaire □ fiction □ Autre

- Dans la barre de recherche, écrire le ou les mots clés correspondants à votre recherche :

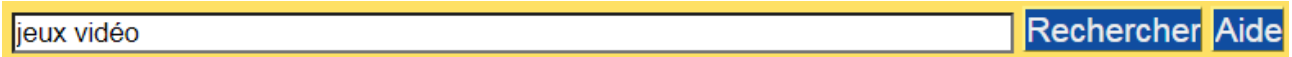

- De préférence, afficher les résultats trouvés dans le champ **Résumé et notes**, les résultats seront sûrement plus pertinents.

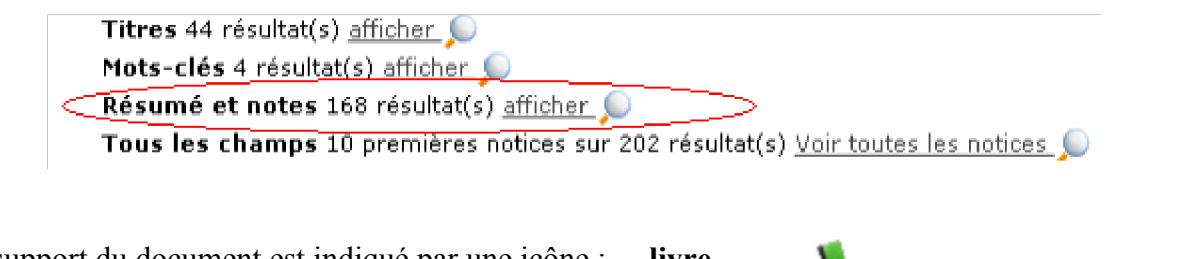

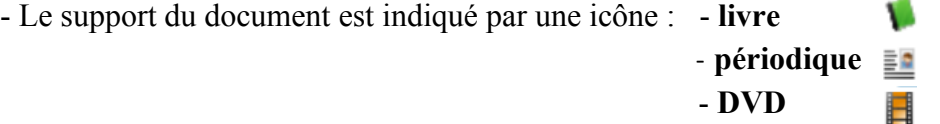

 $-L$ 'icône  $\overline{+}$  permet d'afficher la notice complète.

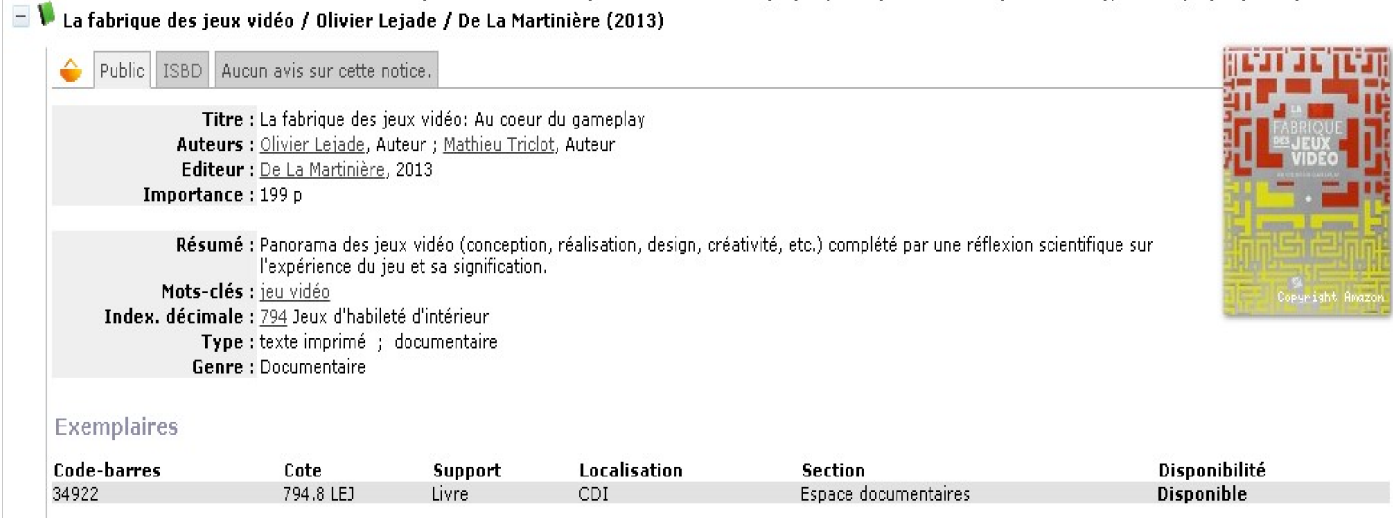

#### **5/ Sélectionner les informations dans la notice, pour retrouver les documents au CDI**

**- Livre :** noter le titre et la cote. La cote étant l'adresse physique du document.

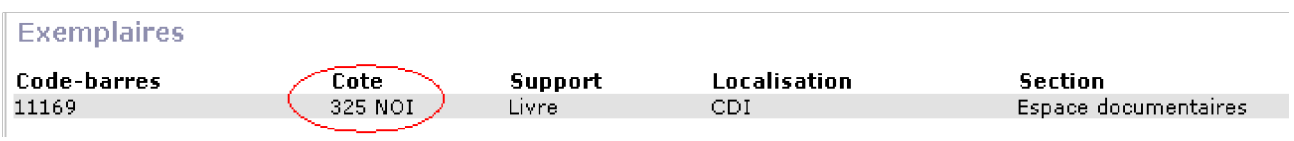

**- Périodique :** noter le titre de la revue, son numéro et sa date de parution.

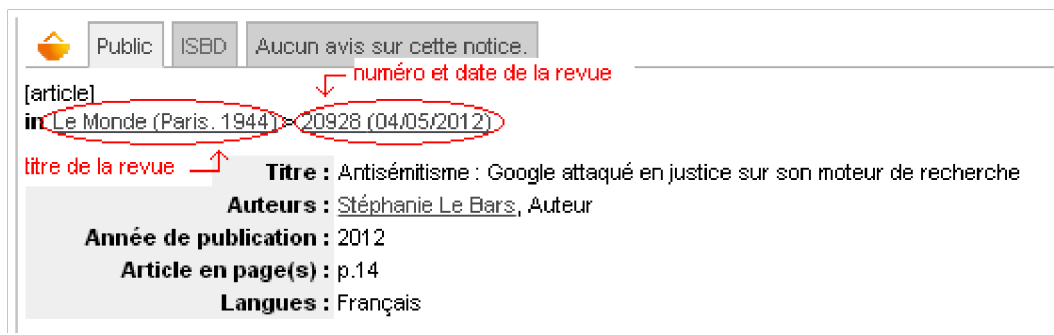

## **6/ Utilisation du panier**

 $-L'icône$ , en haut de la notice, permet de conserver les références des documents pertinents.

- Accéder au contenu du panier par le lien  $\bigcirc$  votre panier contient 1 notice(s), en haut de la page.

- Pour enregistrer la liste des documents sélectionnés, cliquer sur **Imprimer**...

- Sur la fenêtre qui s'affiche, garder les choix par défaut à l'exception du format de sortie : sélectionner **Pdf**. Pour avoir un aperçu cliquer sur **imprimer**. Pour l'enregistrer, cliquer sur **...** 

- Pour revenir à la recherche, cliquer sur **Retourner à l'écran de résultat de la dernière recherche**

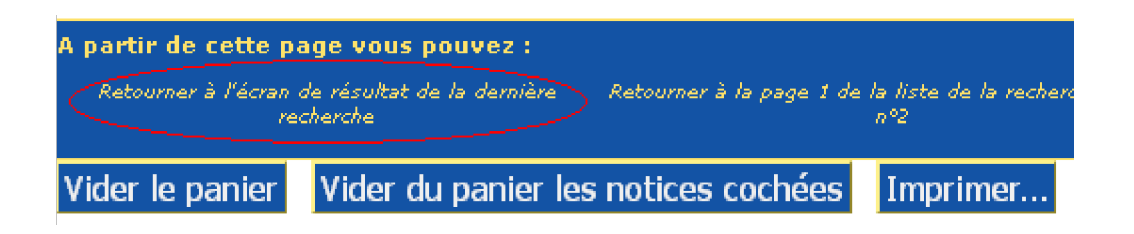

#### **7/ Astuces de recherche :**

**- L'utilisation de plusieurs mots clés :** elle permet d'affiner la recherche s'il y a trop de documents

> *EX : jeux vidéo* → 202 résultats  *jeux vidéo addiction* → 10 résultats

**- Attention !** ne pas utiliser trop de mots clés au risque de trouver peu ou aucun document.

**- À noter :** ne pas utiliser « et » dans la recherche car l'espace est programmé pour le remplacer.

*EX :* ne pas mettre « *jeux vidéo et addiction »* mais *« jeux vidéo addiction »*

**- La troncature :** le signe *\** permet de remplacer une suite de caractères.

- *EX : jeu\* vidéo* → le catalogue cherchera les mots clés *jeu vidéo* (au singulier) mais aussi *jeux vidéo (au pluriel)*.
- *EX : infirmi\** → le catalogue cherchera les mots clés *infirmier* (masculin) mais aussi *infirmière* (féminin).
- *EX : chev\** → le catalogue cherchera des mots clés tels que *chevalier*, *cheval*, *chevalerie*, *chevalet*, etc.